# **Walking Bit & Random Numbers on the XS40 Board**

(Interfacing the FPGA and the Microcontroller)

#### *Introduction*

I have written this very simple example after having spent some time figuring out how to use the 8031-FPGA combination. (I did not have the Foundation software so I could not open any of the examples coming with the board).

I also experienced Xilinx Mapper problems while trying to implement the asynchronous solutions suggested in several examples.

This project does only require a(ny) VHDL synthesizer, and the Xilinx Alliance Base product.

For the board architecture please refer to the superb XESS documentation.

#### *The Software*

To test the bus interface and the design flow, I re-used the ideas from two example designs that can be found on the XESS CD-Rom (and Web) -but only as Foundation projects-…

This example, too, runs a small 8031 code which interacts with the FPGA :

- (a) It walks a "one" in the A register 32 times, at a few Hertz pace, and writes register "A" to a memory-mapped register located in the FPGA at address F000 hex. This register directly drives the 7-segment LED display located on the board.
- (b) It then writes a seed (01) in another register, mapped at E000 hex. This register is an LFSR which generates a pseudo-ransom sequence each time it is shifted. This shift occurs whenever a write (does not care what value) is done at D000.
- (c) it writes dummy data at address D000 hex, at a few hertz pace, to shift the register,
- (d) It reads the new LFSR value at E000 hex, and writes it to the LED register.
- (e) When the sequence (c).. (d) has been done 32 times, it loops backs to (a).

Though not very sphisticated, this program does test the FPGA interaction in many ways.

This program, in assembly language, is listed next page.

WALK.asm Example for XESS board 8031, linked with VTOP FPGA ; -------------------------------------------------------- ; -------------------------------------------------------- -------------------------------------------------------- Bertrand Cuzeau ; alse@compuserve.com ; alse@compuserve.com ; ; This works as follows:<br>; - a bit is walked four times on the LED display ; - a seed is then written in the LFSR ; - the LFSR is shifted 32 times, read back,<br>; and written to the LED ; - the system cycles back to the beginning of the test<br>; This is probably not a very elegant code, but I am<br>; not familiar with the 8031... ; ; Don't forget to Pulse DO in the parallel port (reset) ! \$MOD51 STACKTOP EQU 70H ; start of stack (grows up) LEDREG EQU OFOOOH ; LED register address<br>LFSR EQU OEOOOH ; LFSR R/W register address LFShift EQU 0D000H ; LFSR shift command **DSEG** ORG 30H<br>CNTR: DS 1 CNTR: DS 1 ; counter for wait routine CNT2: DS 1 ; counter for bit walk test CSEG<br>ORG OOOOH ; program starts at 0 after reset START: MOV SP,#STACKTOP ; initialize stack pointer ...  $---$  Walking bit LED Test  $---$ START2: MOV MOV A,#1 ; A(O) <= 1<br>MOV DPTR,#LEDREG ; point on FPGA LED register<br>MOV CNT2,#32 ; 4 passes LOOP: **RL** A MOVX @DPTR,A ; show A the LED digit CALL WAIT ; delay so we can see the bits ... DJNZ CNT2,LOOP DJNZ CNT2,LOOP ; --- LFSR Test ---<br>
MOV A,#1<br>
MOV DPTR,#LFSR ; point<br>
MOV CNTZ,#32 ; 32 point<br>
MOV CNTTD A : Store MOV DPTR,#LFSR ; point on E000=FPGA LFSR register MOV ; E000=FPGA register MOV CNT2,#32 ; 32 passes MOV CNT2,#32 ; passes MOVX @DPTR,A ; Store Seed MOVX @DPTR,A ; Seed LOOP1: MOV DPTR,#LFSR ; point on E000=FPGA LFSR register MOV ; on E000=FPGA register register MOVX A,@DPTR ; Read LFSR<br>MOV DPTR,#LEDREG ; point on R MOVX A,@DPTR ; Read LFSR<br>MOV DPTR,#LEDREG ; point on FPGA LED register<br>MOVX @DPTR,A ; Write to the LED digit MOVX @DPTR,A ; Write to the LED digit MOVX @DPTR,A ; the digit  $\begin{array}{lll} \textsf{CALL} & \textsf{WAIT} & \textsf{;} & \textsf{delay so we can see the bits} \dots \ \textsf{MOV} & \textsf{DPTR}, \# \textsf{LFShift} & \end{array}$ CALL WAIT<br>MOV DPTR,#LFShift<br>MOVX @DPTR,A MOVX @DPTR,A ; Dummy write to shift<br>DJNZ CNT2,LOOP1 CNT2, LOOP1 JMP START2 WAIT: ; This subroutine waits about 1/8th second<br>PUSH ACC **PUSH** PUSH B<br>MOV CNTR,#2  $: 1 = \sim 1/8$ th sec WAIT1: MOV B,#255 MOV B,#255 WAIT2:  $MOV$   $A, #255$ <br>DJNZ  $ACC.S$  DJNZ ACC,\$ DJNZ ACC,\$ DJNZ B,WAIT2 DJNZ CNTR, WAIT1 POP B<br>POP A ACC RET RET **END** 

### *The FPGA*

The solution adopted is fully synchronous. It is also entirely VHDL-Based, though we have reproduced below the equivalent schematics for the Top-Level :

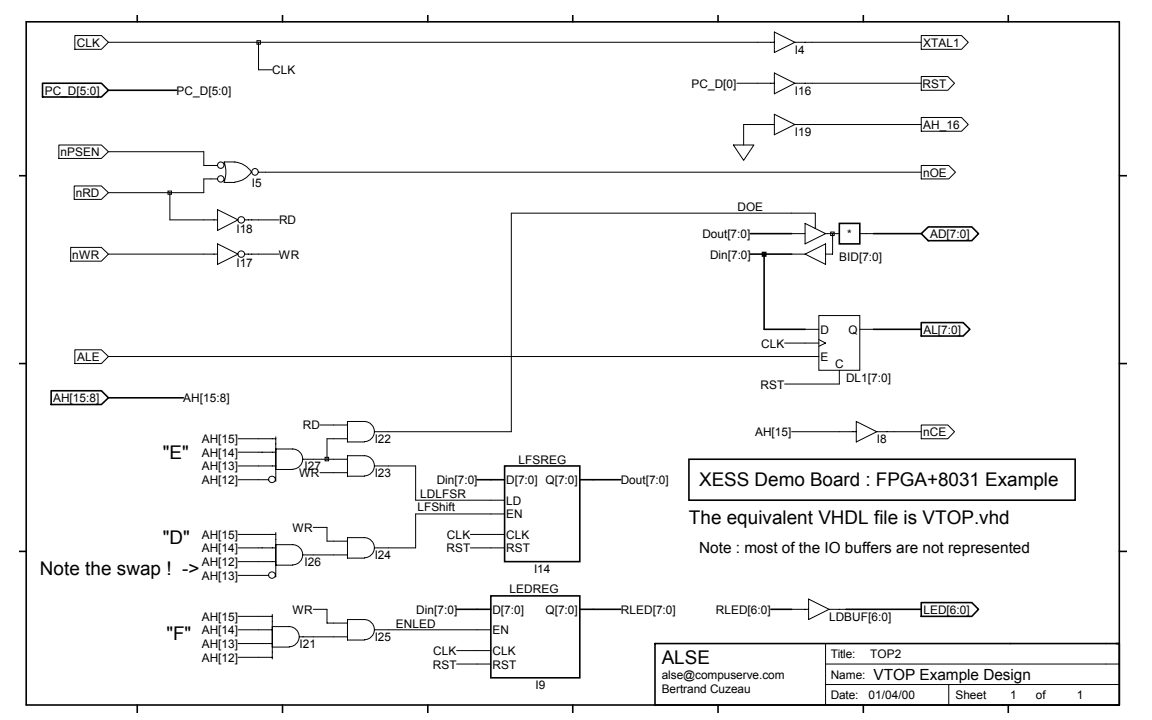

*Caveat* : this design has not been checked against timing specifications from the 8031 chip. It works on my board, but this does not prove that the assumptions it is based on are correct, nor they would remain correct with another brand of microcontroller…

The module "LEDREG" is just simple G\_DEC FlipFlops… We made a module of it just for the case where some decoding would have to be included.

The module LFSREG is a Linear Feedback shift register.

As we can see, the data is read back only from address E000 hex (LFSREG output). Otherwise, multiplexers (or tbufs) could have been used for that purpose.

This schematic is provided under its VHDL form, so **no graphical tool is necessary**. The description is 100% portable among all (decent) synthesis tools available on the market.

## *Project Files*

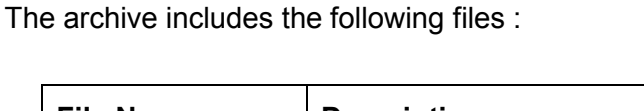

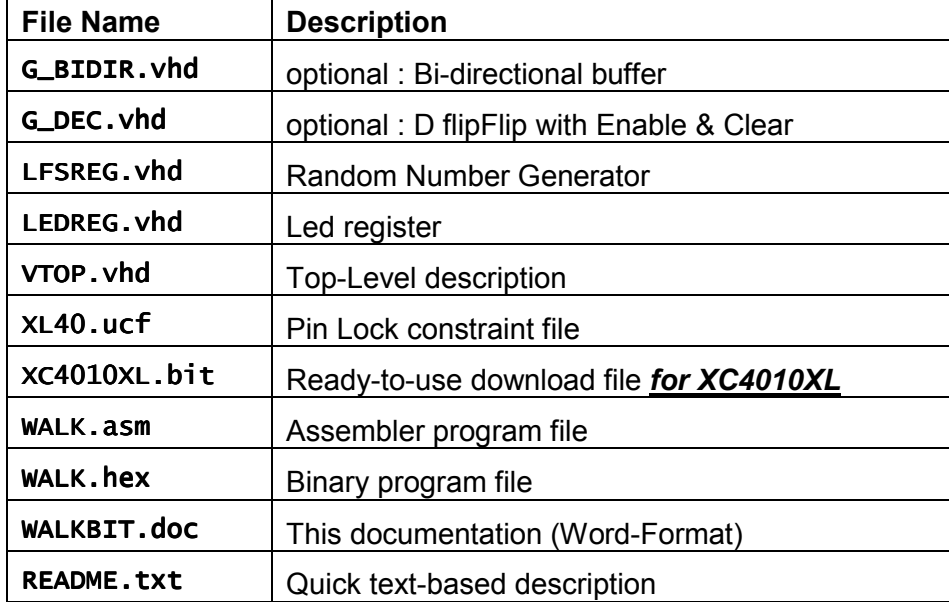

Note : The two first vhdl modules (Bidir and D-FlipFlop) are not necessary. They can be used to demonstrate the use of "Generate" VHDL statements (which come commented out).

It would have been trivial (in fact easier) to include everything in a single file (top-level), but it is not the way to handle more complex projects...

This project can easily serve as a platform for more ambitious designs (enhancing the decoder process, adding other submodules, etc....). But PLEASE : before doing this, you should check carefully the timing information of the 8031 chip and ensure that the synchronous solution implemented here is absolutely correct.

#### *Pinout*

The pinout is indeed extremely important. Any error at this stage and the design won't work at all –if nothing worse happens-.

Notice the AH\_16 pin added at the end, important if you have a 128k RAM.

Last : this pinout is okay for the XS40-010XL board that I own. Make sure it is appropriate for *your* board ! *XS95 boards have different pinout.*

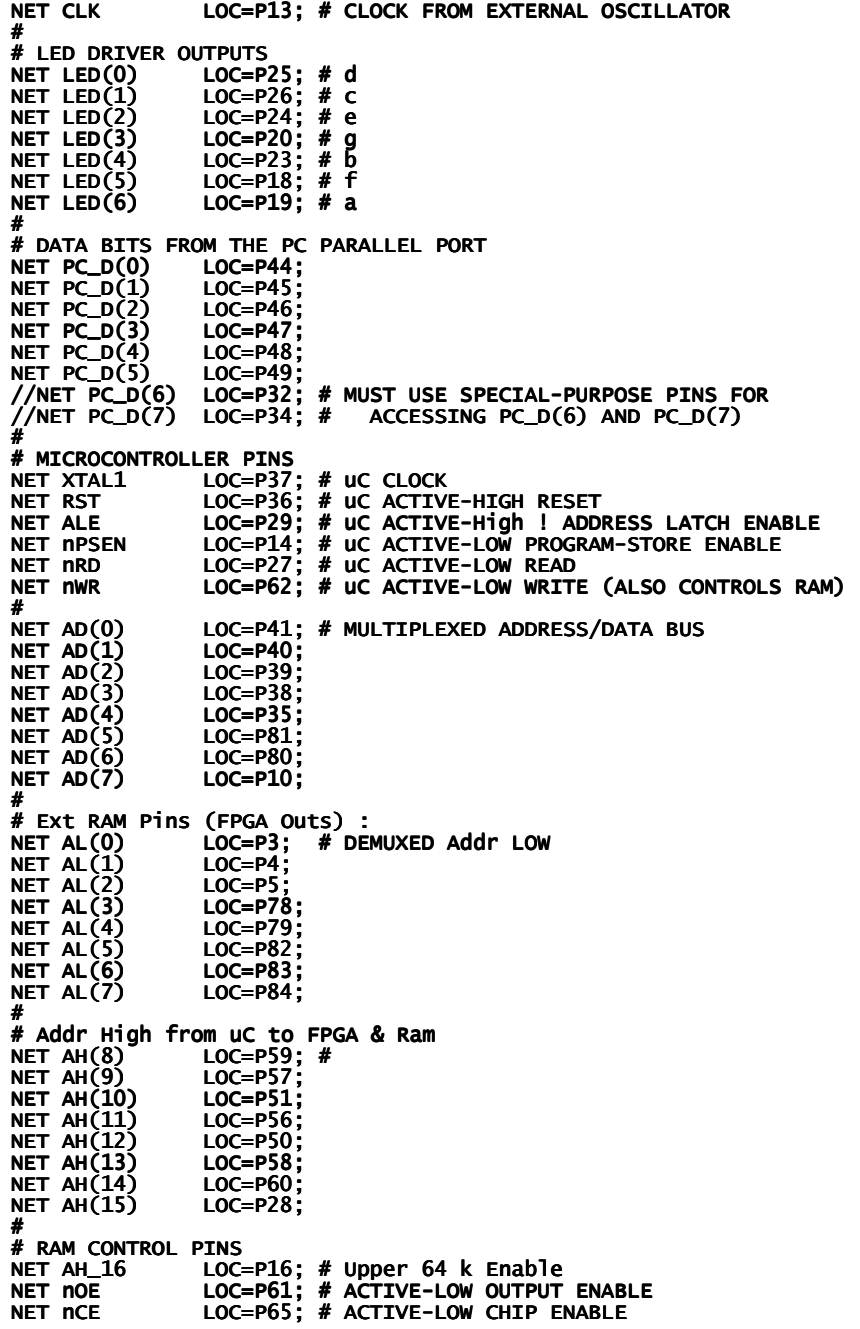

# *Design Flow*

It is based on any VHDL synthesizer associated to Alliance 2.1i.

If you follow the instructions below step-by-step, everything should be done in a few minutes.

The Asm file is also delivered in .hex format so we don't have to asemble it.

- Create a **new directory** and unpack the files listed above.
- Launch your perferred **VHDL Synthesis** tool.
- Create a **new project** in your new directory.
- Add the sources files **LFSREG**.vhd, **LEDREG**.vhd and **VTOP**.vhd. VTOP should be the top-level (the last in the list if you use Synplicity)
- Select the proper **target** (device) for your board,
- **Synthesize** the project. (select the VTOP if you use FPGA Express) You should only have one normal warning (we have one unused bit in LEDreg). The Edif file should be done (**vtop.edf**).
- **Quit** your synthesis tool.
- Launch **Xilinx Design Manager**
- **File-New Project-Browse**. Go to your directory and pick **vtop.edf** Click on **Ok** (use the default work directory)
- In the **Constraints** File box, select "**Custom**"
- Browse back to your dir and select **XL40.UCF** Click on **Ok**. Click on **OK**.

Now we're back to the main screen.

- Click on the black arrow (**Design-Implement**). You should soon end up with a properly implemented chip, with a **bit file** ready to use !
- **Quit** Design Manager.
- Open an **MS-DOS window.**
- Type : xsload walk.hex vtop.bit
- Run the **GXSPORT** utility to toggle the D0 bit to 1 then back to 0, in order to reset properly the 8031.

You should see the walking bit followed by 32 pseudo-random patterns on the LED display.

PS: If your board doesn't seem to work, try first the GXSTEST. If it doesn't pass, you could then try to reprogram the clock generator as indicated in the documentation.

I hope this example will be useful for those who are focused on VHDL methodologies.

**Bert Cuzeau ASIC & FPGA Design Expert Doulos HDL Course Leader alse@compuserve.com**